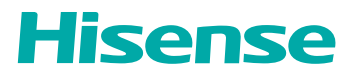

# **UPORABNIŠKI PRIROČNIK**

Pred prvo uporabo te naprave natančno preberite priročnik in zagotovite, da ste v celoti razumeli prebrano vsebino.

Slovenščina

# **Pomembno obvestilo**

Če je na začetku odstavka ta simbol  $\triangle$ , to pomeni, da vsebuje pomembna navodila, nasvete ali pogoje za nadaljnje nastavitve.

#### Za lastno varnost in optimalno delovanie vašega televizoria morate pred kakršnimi koli namestitvenimi opravili prebrati navodila o varnosti.

Ne moremo odgovariati za delovanie in zmoglijvosti perifernih naprav drugih proizvajalcev. Podjetje zavrača vsakršno odgovornost ali škodo, ki lahko izhaja iz uporabe in/ali delovanja zunanjih naprav drugih proizvajalcev.

Za snemanie in predvajanie vsebine prek te ali katere koli druge naprave boste morda potrebovali dovoljenje lastnika avtorskih pravic ali drugih tovrstnih pravic za zadevno vsebino. Vaša odgovornost je, da to ali katero koli drugo napravo uporabljate skladno z merodajno zakonodajo o avtorskih pravicah v vaši državi. Za več informacij o vključenih merodajnih zakonih in predpisih glejte zadevno zakonodajo ali se obrnite na lastnika pravic vsebine, ki jo želite posneti ali predvajati.

V kazalu/slovarčku so pojasnjeni določeni izrazi, ki so uporabljeni v tem uporabniškem priročniku in v TV-meniju.

Preberite ta navodila. Upoštevaite vsa navodila. Upoštevajte vsa opozorila. Ta navodila shranite. Vse pravice pridržane.

# Navodila o varnosti

Za zagotavljanje varne in pravilne uporabe te naprave vedno upoštevajte spodnje previdnostne ukrepe, s katerimi se izognete nevarnim situacijam in poškodbam vaše enote:

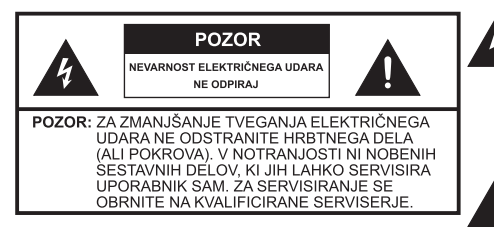

Simbol strele s konico puščice v enakostraničnem trikotniku uporabnika opozarja, da je v ohišju izdelka prisotna nevarna neizolirana napetost z jakostio, ki predstavlja nevarnost električnega udara.

Klicaj v enakostraničnem trikotniku uporabnika opozaria na pomembna navodila za upravljanje in vzdrževanje (servisiranje) v priročniku, ki je priložen napravi.

Izmenična napetost: Ta simbol nakazuje, da je nazivna napetost, ki je označena s tem simbolom, izmenična napetost.

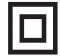

Izdelek razreda II: Ta simbol nakazuje, da naprava ne potrebuje varnostne ozemliitve (ozemliitev).

#### Predvidena uporaba in okoliski pogoji za uporabo tega televizoria

Ta televizor je namenjen upodabljanju video in zvočnih signalov ter uporabi v domačem ali delovnem okoliu v namizni ali stenski namestitvi. Televizoria ni dovoljeno nameščati v prostorih z visoko vlažnostjo ali visoko koncentracijo prahu. Garancija velja izključno, če je televizor uporabljen skladno s predvideno uporabo proizvajalca.

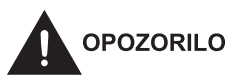

Visoka vlažnost in visoka koncentracija prahu lahko privedeta do uhajanja električnega toka iz naprave. Za zmanjšanje tveganja požara ali električnega udara upoštevaite naslednie:

- Te enote ne izpostavljajte dežnim kapljicam, vlagi, kapljicam ali curkom vode, na napravo oziroma nad njo ne nameščajte predmetov, napolnjenih s tekočinami, kot so vaze, skodelice itd.
- Televizoria ne prijemajte z mokrimi rokami.
- Televizoria ne smete neposredno izpostaviti klimatski napravi oziroma v njegovo bližino nikoli ne postavljajte sveč ali drugih virov odprtega ognja.

Če televizor premaknete iz hladnejšega v toplejši prostor, ga pustite vsaj eno uro izklopljenega, da ne pride do kondenzacije. Če televizor uporabljate na prostem, ga morate zaščititi pred vlago.

Če opazite karkoli nenavadnega, takoj izvlecite vtič.

V primeru požara uporabite gasilni aparat na CO<sub>2</sub> ali na prah. Če nimate dostopa do tovrstnih gasilnih aparatov, poskusite izolirati električno napajanje, preden uporabite gasilni aparat za gašenje z vodo.

#### OPOZORILO

Televizoria nikoli ne postavite na nestabilno mesto. Televizor lahko pade, pri tem pa povzroči hude telesne poškodbe ali smrt. Mnogim poškodbam, zlasti pri otrocih, se lahko izognemo z naslednjimi preprostimi previdnostnimi ukrepi:

- Uporabljajte omarice ali stojala, ki jih priporoči proizvajalec televizorja.
- Uporabljajte pohištvo, ki lahko varno podpira televizor.
- Televizor postavite tako, da ne sega čez rob nosilnega pohištva.
- Televizoria ne nameščaite na visoko pohištvo (npr. kuhiniske omare ali kniižne police), ne da bi pohištvo in televizor pritrdili na ustrezno podporo.
- Televizor namestite tako, da med njim in nosilnim pohištvom ni nobenih tkanin ali drugih materialov.
- Otrokom pojasnite, da je nevarno plezati na pohištvo, da bi dosegli televizor ali krmilne gumbe.

Zgornje previdnostne ukrepe je treba upoštevati tudi, če je vaš obstoječi televizor premeščen in uporabljen na drugem mestu.

## ■ Premikanje/Prevoz

Preden premaknete ta televizor. odklopite vse kable in pazite, da je med premikaniem izkliučno v navpičnem položaju. Napravo primite na zgornjih in spodniih robovih okviria.

- Ne pritiskaite ali obremeniuite prednie plošče zaslona televizoria. Za prenos večjega televizorja bosta potrebni dve osebi ali več.

Če morate za kratek čas položiti televizor, to storite tako, da bo niegova celotna prednia površina plosko počivala na mehkem materialu.

LED-zaslon je steklen, zato se lahko v primeru nepravilnega ravnania razbije. Med prenosom naprave imejte vedno oblečene gumijaste rokavice. Če se LEDzaslon poškoduje, lahko pričnejo iz niega uhajati tekoči kristali. V primeru stika s kožo jo takoj temeljito sperite z vodo.

## ■ Električno napajanje

Nepravilne napetosti lahko poškodujejo televizor. To napravo priključite samo v električno napajanje ustrezne napetosti in frekvence, ki sta navedeni na tipski ploščici, pri tem pa uporabite priložen električni kabel

Električni vtič mora biti na lahko dostopnem mestu, da lahko napravo kadar koli odklopite. Naprava je tudi v načinu pripravljenosti pod napetostjo oziroma vedno, ko je priključena v vtičnico. Napravo je priporočlijvo povezati z namenskim vodom.

- Na isto električno vtičnico ne priključite preveč naprav hkrati, da vtičnice ne preobremenite. Preobremenjene stenske vtičnice, podaljški itd., so nevarni ter lahko povzročijo električni udar in požar.

Naprave po izklopu ne vklopite vsaj 5 sekund. Pogosto preklapljanje električnega napajanja v krajšem času lahko privede do nenormalnega delovanja televizorja.

#### Električni vtič in kabel  $\sim$

- Električnega vtiča ne prijemajte z mokrimi rokami.
- Na električni kabel ne polagajte težkih predmetov. Kabel speljite tako, da ni zvit ali da ne poteka preko ostrih robov. pohodnih površin ali da ni izpostavljen kemikalijam. Električni kabel s poškodovano izolacijo lahko privede do električnega udara in požara.
- Pri odklapljanju vlecite električni vtič. NE pa električnega kabla. Kabel se lahko med vlečenjem poškoduje in povzroči kratek stik.
- Električnega kabla ne nameščaite v bližini predmetov z visoko temperaturo.
- Televizoria ne premikaite, ko je z električnim kablom priključen v vtičnico.
- Ne uporabljajte poškodovanega ali zrahljanega električnega kabla ali poškodovane električne vtičnice.
- Uporabljajte samo električne kable, ki so priloženi tej napravi.

## **Postavitev**

Prepričaite se, da nosilnost izbranega mesta ustreza teži televizorja. Namestite ga na plosko, robustno in vodoravno osnovo. Pazite, da naprava, ki je v ali na pohištvu, ne sega čez rob osnove. Če televizor postavite na voziček, bodite med njegovim premikanjem previdni, da se ta ne prevrne.

- Napravo namestite v standarden pokončno-vodoraven položaj. Televizoria ne upravliaite, kadar je postavljen navpično, leži plosko na sprednji strani ali visi iz stropa.
- Napravo namestite na mestu, ki ni izpostavljeno neposredni sončni svetlobi ali drugim virom toplote.

Pri stenski namestitvi televizoria sledite navodilom, priloženim stenskemu nosilcu, pri tem pa pazite, da televizoria ne namestite tako, da električni in signalni kabli visijo iz hrbtne strani televizoria.

### Prezračevanje in visoke temperature

Televizor namestite v ustrezno prezračevanem prostoru tako, da je na vsaki strani 10 cm prostora, na vrhu pa 20 cm. kar omogoča kroženie zraka. Čezmerna toplota in nezadostno prezračevanje lahko privedeta do požara ali prezgodnje okvare določenih električnih komponent.

- Pazite, da prezračevalnih rež ne prekriva časopis, prt, zavese itd.
- Na vrhu naprave ne sušite oblačil itd.
- Ne prijemate prezračevalnih rež. sai se lahko te močno segrejejo.
- V televizor skozi reže ne vstavliaite tujkov.

## ■ Stojalo

- Uporabliaite samo stoiala, ki so priložena tej napravi.
- Ne spreminiajte stojala oziroma ga ne uporabliaite, če se upogne ali poškoduje.
- Med nastavitvijo se prepričajte, da so vsi vijaki varno priviti.
- Pazite, da med nameščanjem stojala ne udarite ob televizor.
- Otrokom preprečite plezanje na stojalo.
- Pri nameščanju ali odstranjevanju stojala naj bosta prisotni vsaj dve osebi.

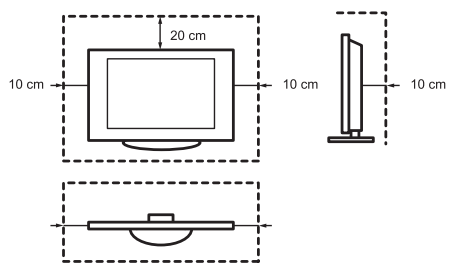

Pazite, da skozi prezračevalne reže v notranjost naprave ne prodrejo majhni predmeti. Takšni predmeti lahko povzročijo kratek stik, ki lahko privede do požara.

Če pa kljub temu v napravo zaide kakšen predmet, takoj odklopite električni vtič in se za podporo obrnite na servis.

#### **LED-zaslon**  $\Box$

Kljub temeljiti pozornosti, ki smo jo namenili izdelavi tega zaslona, ne moremo dati 100-odstotnega jamstva, da ne bo zaradi tehničnih vzrokov prišlo do okvare podpik. Takšne okvare se z vidika jamstva ne obravnavajo kot okvare naprave, saj ne vplivajo na učinkovitost in zanesljivost delovania televizoria.

Za preprečevanje "zapečene slike" se izogibajte dolgotrajnemu prikazovanju mirujočih slik "saj obstaja možnosť" da se bo niihova kopija ohranila na zaslonu. Če je dali časa nastavljeno razmerje višina/ širina 4:3, se lahko na črni podlagi pojavi zapečena slika. Garancija ne pokriva zapečenih slik.

- Na zaslon ne delujte z močno silo ali udarci.

Izogibaite se prijemaniu LED-zaslona oziroma se ga ne dotikajte dalj časa, saj lahko v tem primeru pride do začasnega učinka popačenja na zaslonu.

#### Radijski valovi П

- Televizoria ne uporabliaite v zdravstvenih ustanovah ali na mestih. kier uporabliajo medicinsko opremo. Radijski valovi lahko ovirajo delovanje medicinske opreme in privedejo do okvare v njihovem delovanju.
- Televizorja ne uporabljajte v bližini avtomatizirane opreme, kot so avtomatska vrata ali požarni alarmi.

Radijski valovi lahko ovirajo delovanje avtomatizirane opreme in privedejo do okvare v nijhovem delovanju.

Če imate srčni spodbujevalnik, televizor glejte z razdalje vsaj 22 cm. Radijski valovi lahko ovirajo delovanje srčnega spodbujevalnika.

## ■ Vgrajeni brezžični LAN

- Ne povezujte se v brezžična omrežja, za katera nimate uporabniških pravic. Podatke, ki jih prenašate in prejemate prek radijskih valov, lahko prestrežejo in nadzorujejo druge osebe.

Vgrajeni brezžični LAN uporablja frekvenčni pas 2,4 GHz. Za preprečevanje napak v delovanju ali počasne odzivnosti zaradi radiofrekvenčnih motenj ne postavljajte v bližino televizoria nobenih naprav. npr. drugih brezžičnih naprav LAN. mikrovalovnih pečic, mobilnih telefonov in drugih naprav, ki uporabljajo frekvenčni pas 2,4 GHz.

## ■ Opozorilo o sproščaniu plinov

Novo pohištvo, preproge, barve, gradbeni materiali in elektronika lahko z izhlapevanjem v zrak sproščajo kemikalije. Ko ste nastavili svoj TV in ga prvič vključili, lahko prvih nekaj ur zaznate rahel vonj. To je zaradi tega, ker se nekatere komponente TV prvič segrejejo. Materiali, ki jih uporabljamo, popolnoma ustrezajo okoljevarstvenim zahtevam in predpisom. Vaš TV dela povsem v redu in hlapi zaradi sproščanja plinov bodo sčasoma izginili.

## **■ Nadzor**

- Otrokom preprečite igranje v bližini televizoria, kadar iih nične ne nadzoruje. Televizor se lahko prekucne. otrok ga lahko potisne ali povleče s stojala, kar lahko privede do telesnih poškodb.
- Televizorja ne pustite vklopljenega, kadar ga nihče ne gleda.

## ■ Glasnost

Glasna glasba in hrup lahko privedeta do traine okvare ušes. Izogibaite se iziemno visoki glasnosti, zlasti kadar je ta prisotna dalj časa in kadar uporabljate slušalke.

Če v ušesih zaslišite bobnenje, zmanišajte glasnost ali začasno izklopite slušalke.

#### Neurja ٦

Med neuriem iz televizoria izvlecite električni vtič in vse priključene antenske kable. Previsoka napetost, ki jo povzročijo udari strele, lahko prek antenskega sistema poškoduje televizor in stensko vtičnico.

#### Daljša odsotnost П

Dokler je električni vtič priključen v napajano vtičnico, televizor tudi v načinu pripravljenosti porablja energijo. Med daljšo odsotnostjo iz televizorja izvlecite električni vtič in vse priključene antenske kable

## $\blacksquare$  Čiščenje in nega

#### POZOR:

#### Pred čiščenjem televizorja odklopite električni kabel.

Televizor, zaslon in daljinski upravljalnik očistite z mehko, vlažno in čisto krpo v nevtralni barvi. Ne uporabljajte nobenih kemičnih sredstev.

- Površin ne izpostavljajte repelentu, topilu, redčilu ali drugim hlapnim snovem, saj lahko ti poškodujejo površino.
- Vode ali drugih tekočin ne pršite neposredno na televizor. Če tekočina prodre v notranjost televizorja, lahko privede do okvare naprave.
- Površina zaslona je obdelana in se lahko hitro poškoduje. Pazite, da je ne opraskate z nohti ali drugimi trdimi predmeti.
- Električni vtič redno brišite s suho krpo.

## ■ Servis/popravila

Nikoli ne odstranite pokrova/hrbtne strani televizorja, saj televizor ne vsebuje delov, ki jih lahko servisira uporabnik sam. Za vsa servisna opravila se obrnite na kvalificirane serviserie.

## ■ Ovojnina

Otrokom preprečite dostop do sušilnih sredstev in plastičnih vrečk.

Plastične vrečke lahko privedejo do zadušitve, sušilna sredstva pa so lahko v primeru zaužitja škodljiva. Če pride do nenamernega zaužitja, bolnika prisilite k bruhanju in obiščite najbližjo bolnišnico.

#### Spreminjanje П

Naprave ne poskušajte na noben način spreminiati. Nepooblaščene spremembe lahko razveliavijo garancijo naprave. povzročijo električni udar in požare.

## **Baterije v daljinskem** upravljalniku

- Nepravilna namestitev baterij lahko povzroči njihovo puščanje, korozijo in eksplozijo.
- Nadomestite jih samo z enakimi ali enakovrednimi baterijami.
- Starih in novih baterij ne uporabljajte istočasno.
- Različnih vrst baterij ne uporabljajte istočasno
- Ne uporabljajte polnilnih baterij.
- Baterij ne smete sežigati ali razstavljati.
- Baterije ustrezno odložite.
- Baterii ne izpostavliaite čezmerni toploti, kot je sončna svetloba, požar ali podobnim virom.

## Ozemljitev zunanje antene

Če je uporabljena zunanja antena, se prepričajte, da je antenski sistem zaščiten pred napetostnimi sunki in nakopičenim statičnim nabojem.

## ■ Odstranjevanje

Glejte poglavje o recikliranju v tem priročniku.

## **Vsebina**

Slika izdelka je le informativna, dejanski videz izdelka je lahko drugačen. Deli programske opreme se spremenijo z nadgradnjo sistema.

## **Vsebina**

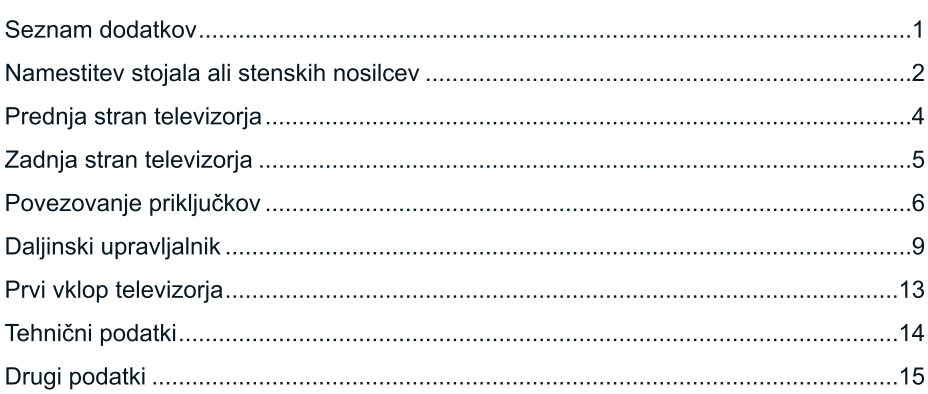

## Seznam dodatkov

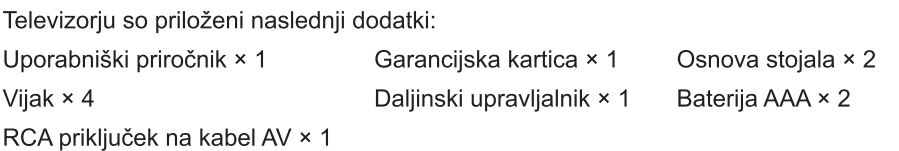

#### **⊟ ОРОМВА**

· Dodatki se lahko pri različnih modelih, državah ali področijh razlikujejo od gornjega seznama; prosimo glejte dejansko vrečko z dodatki.

## POENOSTAVLJENA IZJAVA EU O SKLADNOSTI

S to izjavo Hisense Visual Technology Co., Ltd. izjavlja, da je radijska oprema tip [32A5700FA/32A5720FA/32A5740FA/32A5760FA/32AE5600FA/32AE5610FA/ 32AE5630FA/ 32AE5650FA/ 32AE5730FA/ 32AE5750FA] skladna z direktivo 2014/53/ EU. Polno besedilo Izjave EU o skladnosti je na voljo na naslednjem spletnem naslovu: http://qlobal.hisense.com/downloads.

#### Nameščanje stojala

#### **D** POZOR

- Pred namestitvijo stojala ali stenskih nosilcev se prepričajte, da ste odklopili električni kabel za izmenično napajanje.
- · Zaslon je zelo krhek in mora biti pri nameščanju osnovnega stojala ves čas zaščiten. Pazite, da ne pride v stik z zaslonom noben trd ali oster predmet oziroma kar koli, kar bi lahko povzročilo raze ali poškodbo zaslona. Nikoli NE pritiskajte na prednjo stran televizoria, sai lahko zaslon poči.
- · Po končani namestiti pred odstranitvijo zaščitne folije če ta obstaja preverite, da je TV varno postavljen na podlago ali trdno pritrjen na zidni nosilec.

Upoštevajte spodnje slike in navodila za namestitev:

- 1. Televizor s prednio stranio previdno položite na mehko in ravno površino, da preprečite poškodbe televizorja ali praske na zaslonu.
- 2. Odstranite osnovo stojala iz vrečke s sestavnimi deli ter vstavite stojalo v utor na spodnjem delu TV.
- 3. S pomočjo priloženih vijakov trdno pritrdite osnovo stojala na TV.

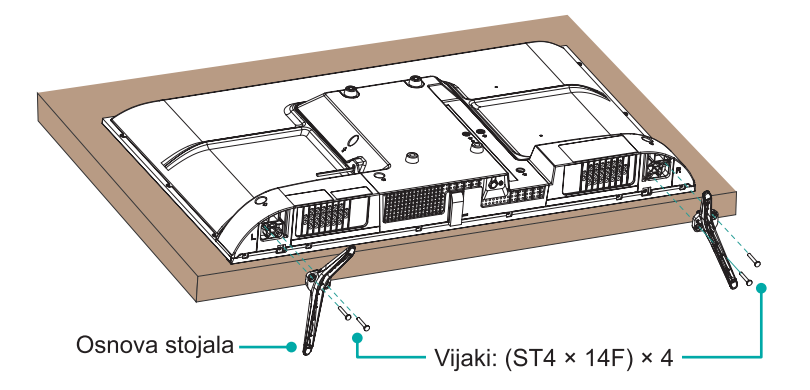

# Namestitev stojala ali stenskih nosilcev

#### ▶ Nameščanje stenskega nosilca

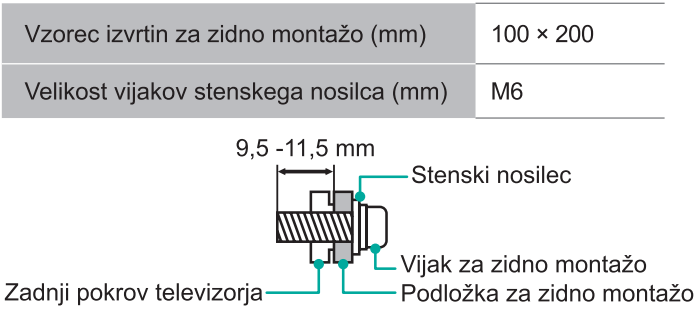

Sledite navodilom, ki so priložena stenskemu nosilcu.

## **H** OPOMBE

- · Premer in dolžina vijakov se razlikujeta glede na model stenskega nosilca.
- · Konzola za zidno montažo je možnost po izbiri; vaša naprava morda nima konzole za zidno montažo. Prosimo, glejte dejansko priložene dodatke.

## Prednja stran televizorja

## Prednja stran televizorja

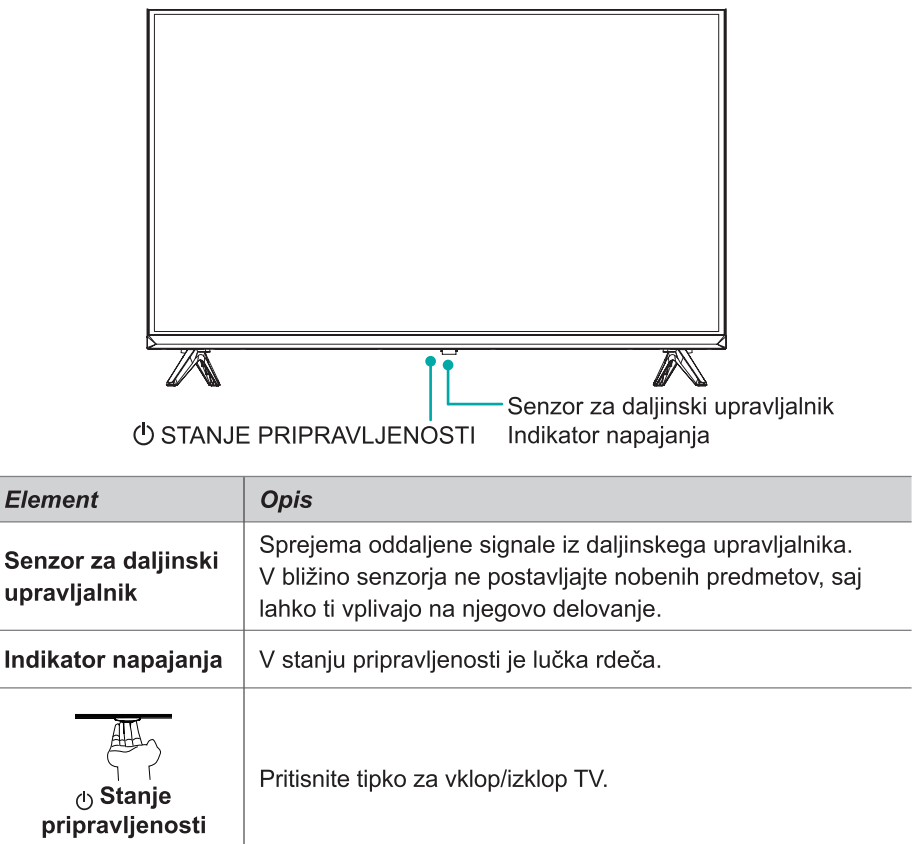

#### **H** OPOMBE

- Slika je le informativna.  $\bullet$
- Po vklopu televizorja traja nekaj sekund, da se naložijo programi. Za tem televizorja  $\ddot{\phantom{0}}$ ne izklopite prehitro, saj lahko to privede do njegovega nenormalnega delovanja.

## Zadnja stran televizorja

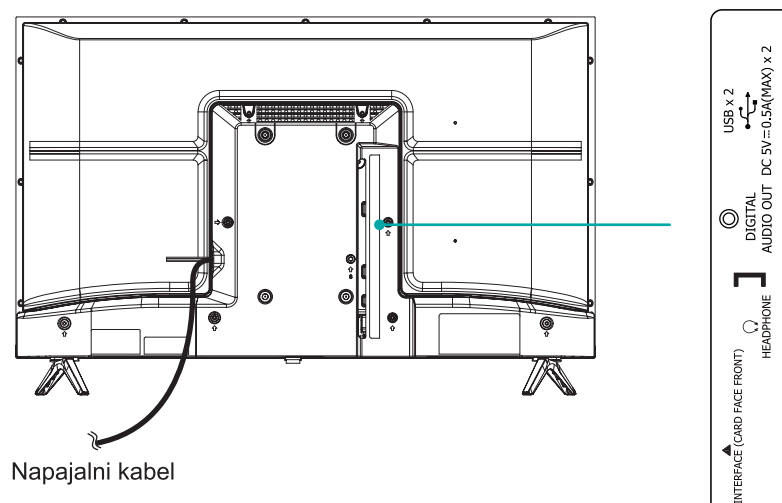

#### **HOPOMBE**

- Preverite položaj in vrsto vtičnic, preden povežete kakršne koli priključke. Zrahljani priključki lahko privedejo do težav v sliki ali barvi. Prepričajte se, da so vsi priključki trdno in varno priviti.
- Vseh naprav s priključkom A/V ni mogoče priključiti v televizor.  $\ddot{\phantom{0}}$ zato za združljivost in postopek priključitve vaše naprave A/V glejte njen uporabniški priročnik.
- Preden priključite zunanjo opremo, iz stenske vtičnice izvlecite omrežni vtič. Če tega ne storite, lahko pride do električnega udara.

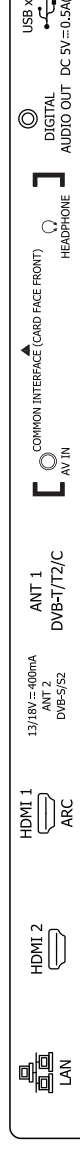

#### LAN (ožičena namestitev)

Svoj televizor povežite v omrežje tako, da vrata LAN na hrbtni strani televizorja s kablom LAN (Ethernet/Cat 5) povežete z zunanjim modemom ali usmerjevalnikom. Gleite spodnio sliko.

Priporočamo uporabo modema ali usmerievalnika, ki podpira protokol DHCP (Dynamic Host Configuration Protocol). Modemi in usmerievalniki, ki podpiraio DHCP, samodejno priskrbijo IP naslov, masko podomrežia, vrata (gatewav) in DNS tako, da tega ni treba vnašati ročno. Večina domačih omrežij že ima DHCP.

**TV-VTIČNICA** 

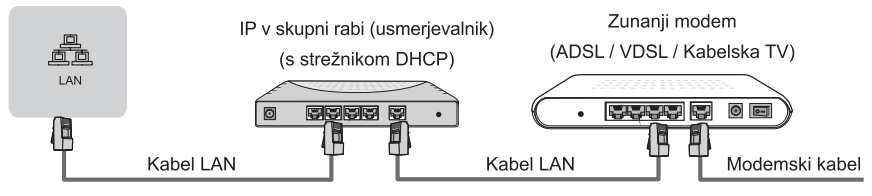

#### Brezžična nastavitev

Televizor brezžično povežite v omrežje, pri tem boste potrebovali brezžični usmerievalnik ali modem. Gleite spodnio sliko.

Vdelan brezžični vmesnik LAN podpira komunikacijske protokole IEEE 802.11b/ g/n. V usmerievalniku priporočamo uporabo IEEE 802.11n. Nizke hitrosti prenosa za b/g lahko vplivajo na kakovost pretoka video posnetkov in drugih medijev.

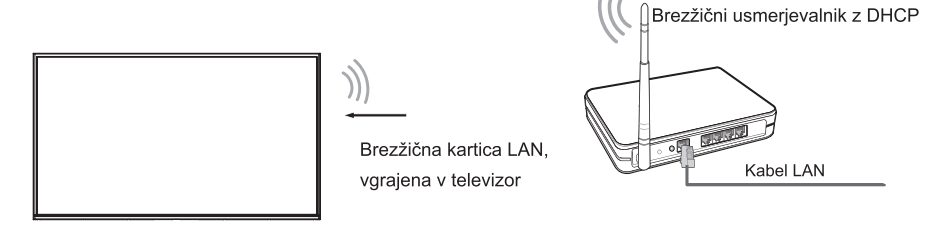

## **HOPOMBE**

- Če želite uporabliati brezžično omrežie, morate uporabiti vgrajeno brezžično kartico LAN, saj televizor ne podpira zunanje omrežne kartice USB.
- Če brezžični usmerjevalnik podpira strežnik DHCP, to omogoča preprostejšo povezavo televizorja z brezžičnim omrežjem.
- Če uporabite varnostni sistem, ki ni naveden spodaj, ta ne bo združljiv s televizorjem. Varnostni sistem: WPA, WEP, WPA2.
- Za zagotavljanje brezhibnega delovanja omrežja mora biti razdalja med usmerievalnikom in televizoriem maniša od 10 metrov.

## Povezovanje priključkov

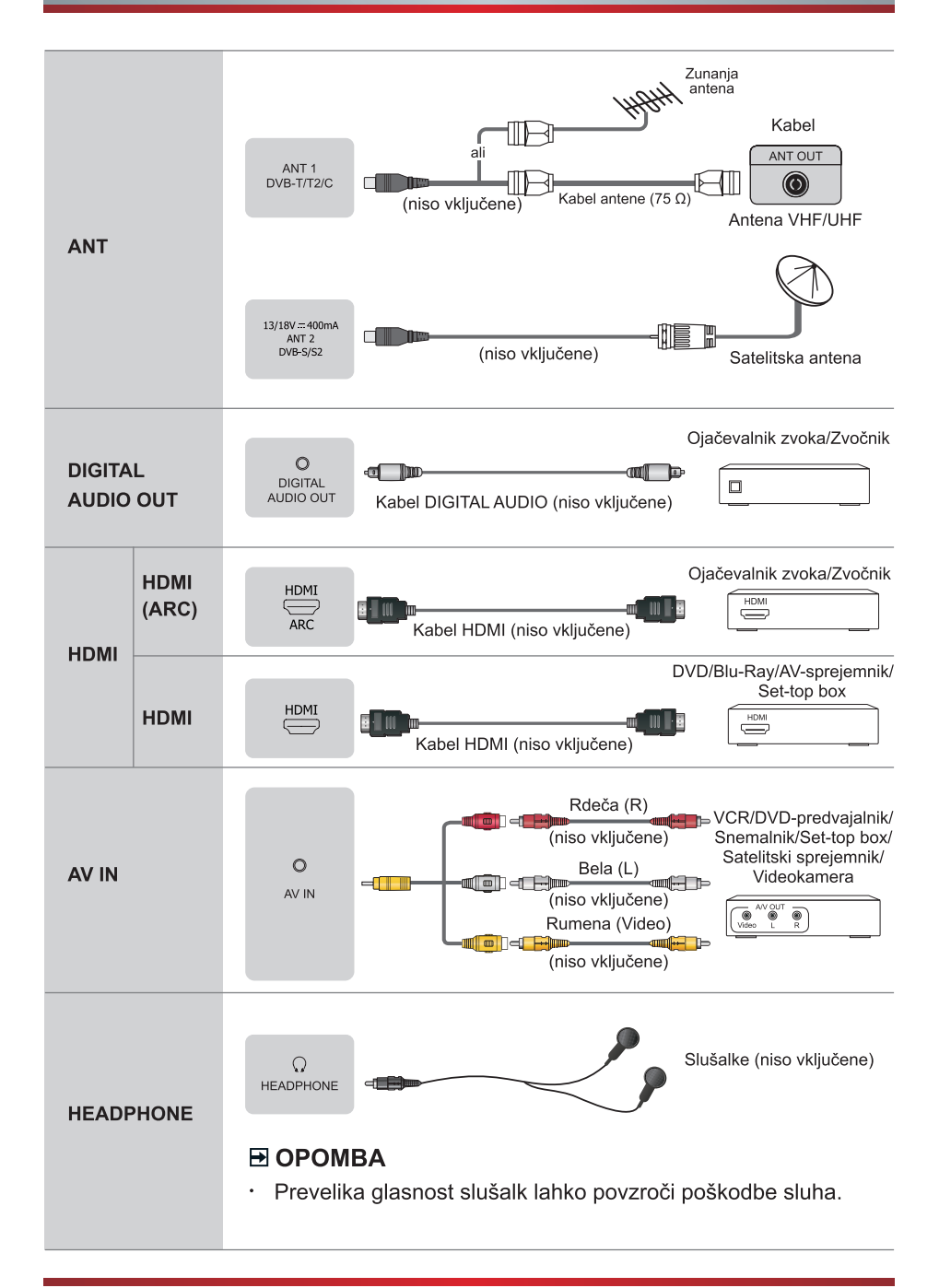

# Povezovanje priključkov

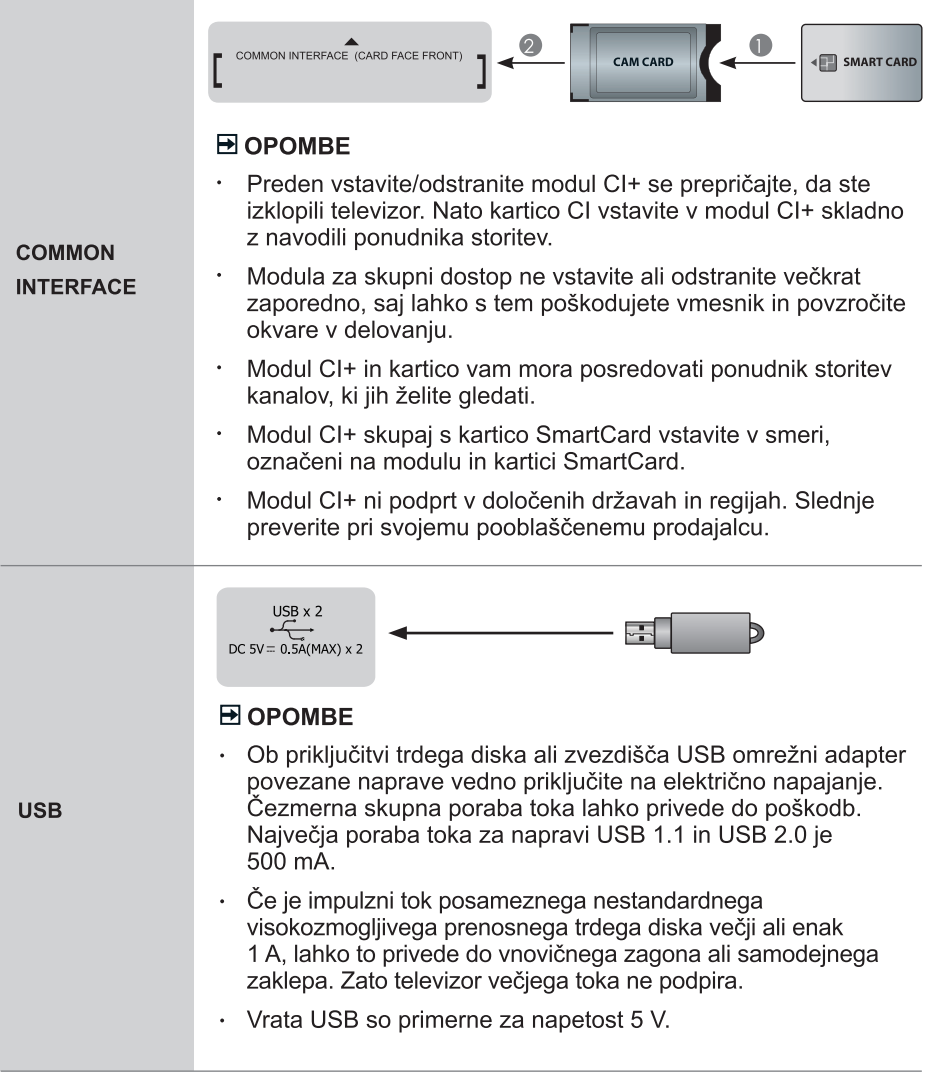

## Daljinski upravljalnik

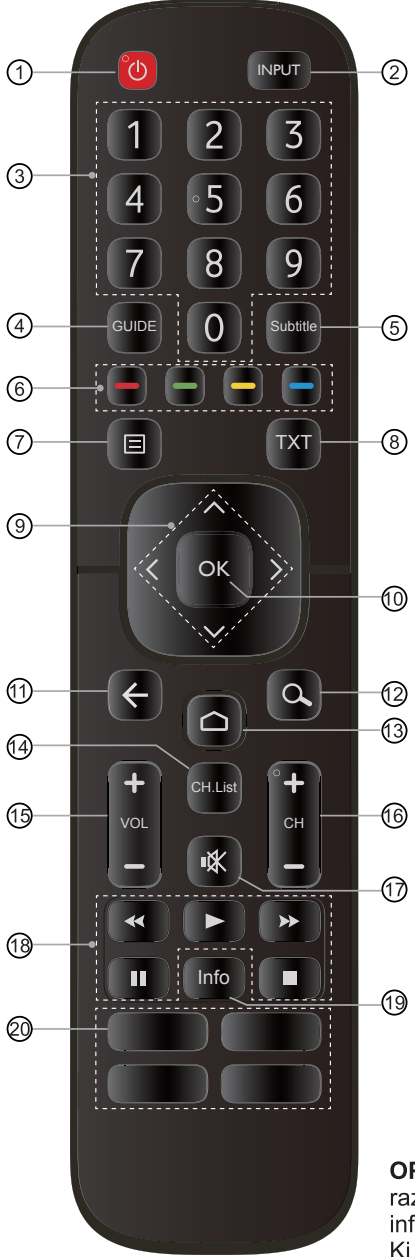

- ① VKLOP/IZKLOP: Vklopi televizorja ali preklop v način pripravlienosti
- 2) INPUT: Izberite vhodne vire
- 3) Številske tipke: neposredna izbira kanala ali številke vhoda
- 4) GUIDE: Prikaz elektronskega vodnika po kanalih (način DTV)
- (5) Subtitle: Aktiviranje/deaktiviranje načina podnapisov
- 6) Tipke posebnih funkcij
- (7) Tipka menija
- 8) TXT: vklop/izklop funkcije teleteksta
- **9)**  $\wedge$  / v / < / >: Omogoča krmarjenje po menijih OSD in prilagaianie sistemskih nastavitev skladno z vašimi željami
- 10 OK: Potrjevanje izbire v menijih OSD
- (11) NAZAJ: Povratek v preišnij meni ali aplikacijo
- 12 Hiter dostop do iskanja besedila
	- 13 Prikaz začetnega zaslona
	- 44 CH.List: Prikaz seznama kanalov na zaslonu
	- **① VOL +/-: Nastavitev glasnosti**
	- (iii) CH +/-: Preklapljanje med kanali
- (17) UTIŠAJ: Utišanie ali obnovitev zvoka televizorja
- 18 Tipke za predvajanje
	- 49 Prikaže trenutne informacije o programu
- 20 OPOMBA: Se razlikujejo glede na model daljinskega upravljalnika.

Aplikacije: Hiter dostop do aplikacije Mediji: Vstop v način Mediji

**OPOMBA:** Priložen daliinski upravlialnik se lahko razlikuje glede na model in državo. Preverite informacije o dejanskem daljinskem upravljalniku, Ki je priložen.

## Daljinski upravljalnik

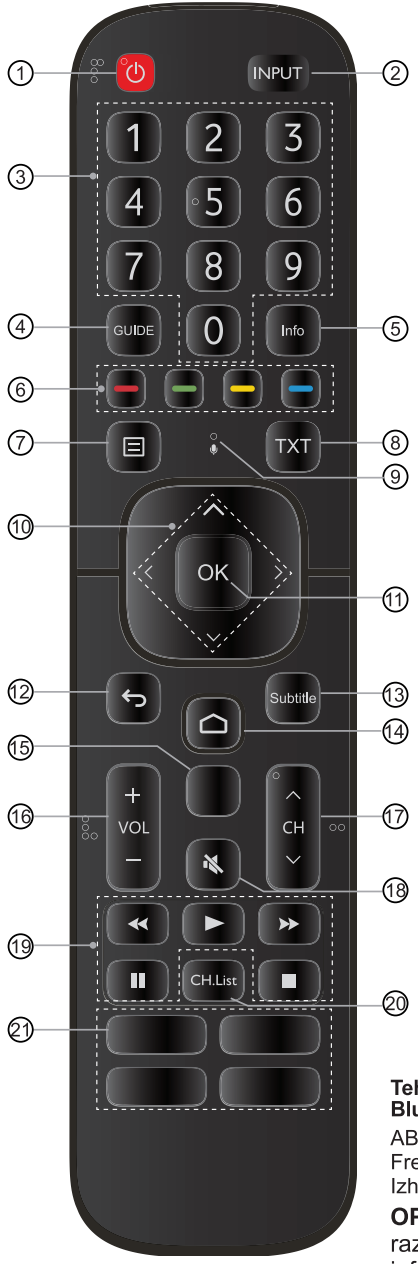

- 1) VKLOP/IZKLOP: Vklopi televizorja ali preklop v način pripravljenosti
- 2 INPUT: Izberite vhodne vire
- 3) Številske tipke: neposredna izbira kanala ali številke vhoda
- 4) GUIDE: Prikaz elektronskega vodnika po kanalih (način DTV)
- 5) Prikaže trenutne informacije o programu
- 6) Tipke posebnih funkcij
- 7) Tipka menija
- (8) TXT: vklop/izklop funkcije teleteksta
- 9 Mikrofon
- (10 ^ / v / < / >: Omogoča krmarjenje po menijih OSD in prilagajanje sistemskih nastavitev skladno z vašimi željami
- 10 OK: Potrjevanje izbire v menijih OSD
- 12 NAZAJ: Kratko pritisnite to tipko za povratek v predhodni meni; dolg pritisk povzroči izhod iz aplikacije
- (13) Subtitle: Aktiviranje/deaktiviranje načina podnapisov
- (14) Prikaz začetnega zaslona
- **13 Iskanie Google** 
	- (iii) VOL +/-: Nastavitev glasnosti
- (f) CH へ/ v: Preklaplianie med kanali
- 13 UTIŠAJ: Utišanje ali obnovitev zvoka televizorja
- **19 Tipke za predvajanje**
- 20 CH.List: Prikaz seznama kanalov na zaslonu
- 21) Aplikacija/Aplikacije: Hiter dostop do aplikacije/vseh aplikacij

#### Tehnični podatki modula za daliinsko upravljanje **Bluetooth**

AB1613

Frekvenčno področje: 2,402-2,480 GHz Izhodna moč (Maks.): +4,5 dBm

OPOMBA: Priložen daljinski upravljalnik se lahko razlikuje glede na model in državo. Preverite informacije o dejanskem daljinskem upravljalniku, Ki je priložen.

#### ▶ Vstavlianie baterii v daliinski upravlialnik

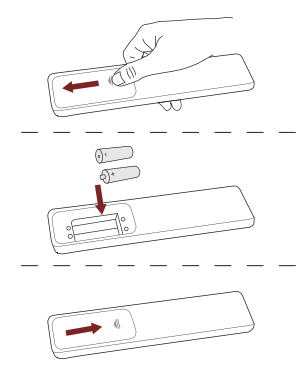

- 1. Hrbtni pokrov potisnite, da odprete prostor za baterije v daljinskem upravljalniku.
- 2. Vstavite dve bateriji AAA. Prepričajte se, da sta konca (+) in (-) baterij poravnana s koncema (+) in (-), označeníma v prostoru za baterije.
- 3. Prostor za baterije pokrijte s pokrovom.

#### **E** OPOMBE

Slike izdelka so zgolj informativne, saj se lahko dejanska naprave razlikuje od njih.

#### Ravnanje z baterijami

- Nepravilna uporaba baterii lahko povzroči korozijo ali puščanje baterij, kar lahko  $\ddot{\phantom{a}}$ privede do požara, telesnih ali materialnih poškodb.
- Uporabite samo vrste baterij, ki so navedene v tem priročniku.
- Starih in novih baterii ne uporabliaite istočasno. Istočasno tudi ne uporabliaite  $\ddot{\phantom{0}}$ različnih vrst baterii.
- Izrablienih baterii ne odlagaite med gospodiniske odpadke. Odložite jih skladno z lokalnimi predpisi.
- Seznanjanje daljinskega upravljalnika (Na voljo le pri nekaterih modelih in daljinskem upravljalniku Bluetooth.)
- 1. Po vklopu TV ga seznanite z daljinskim upravljalnikom. Daljinski upravljalnik držite na razdalij do 3 m od TV.
- 2. Za prehod v Začetni zaslon pritisnite tipko [  $\bigcirc$  ] daljinskega upravljalnika, nato izberite ikono  $\bullet$ , da se pomaknete v meni Nastavitve. Za vstop v Meni v načinu TV lahko pritisnete tudi tipko [  $\boxdot$  ] daliinskega upravlialnika, nato izberite **Daliinski** upravljalniki in dodatki.
- 3. Pritisnite tipko [目] daliinskega upravlialnika za vsaj 3 sekunde. Ko se začne seznanjanje, indikator daljinskega upravljalnika zasveti rdeče.
- 4. Ko izberete ustrezni tip daljinskega upravljalnika, se na zaslonu prikaže obvestilo »seznanjanje – povezovanje – seznanjeno«.
- 5. Seznanitev je bila uspešna. Če seznanitev ni bila uspešna, ponovite korak 1.

## **HOPOMBE**

- $\ddot{\phantom{0}}$ Če se pri uporabi daljinskega upravljalnika pojavi neznana napaka, je vzrok za to morda motnia. Poskusite odstraniti vzrok motnie in ponovite seznanitev.
- · Če se neznana napaka pojavi med uporabo daljinskega upravljalnika z normalno napolnjenimi baterijami, lahko baterije vzamete iz upravljalnika, za 1-2 sekundi pritisnete katero koli tipko in zatem ponovno vstavite baterije. Zatem bo daljinski upravljalnik deloval normalno.
- Daljinskega upravljalnika ne morete seznaniti s TV, ko je ta v načinu pripravljenosti.  $\bullet$

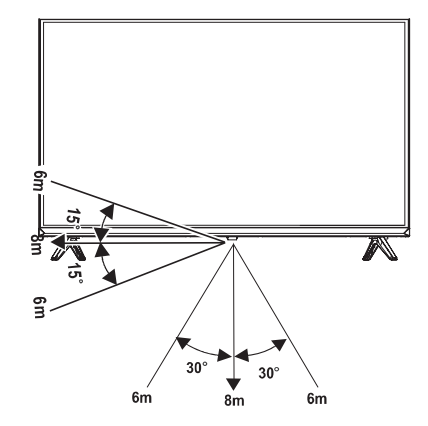

#### ▶ Delovni razpon daljinskega upravljalnika

## Prvi vklop televizorja

- 1. Ko povežete vse priključke, v omrežno vtičnico priključite še omrežni kabel.
- 2. Ko prvič vklopite TV, se bo prikazal čarovnik za nastavitev.
- 3. Opravite začetno konfiguracijo v čarovniku za nastavitev, preden pridobite izkušnjo s TV Hisense Android. Ukazni poziv čarovnika za nastavitev je lahko različen glede na državo ali model.
- 4. S pritiski gumbov [ ^ / v / < / > ] krmarite po meniju in spreminjajte nastavitve. Potrdite s pritiskom gumba [OK].

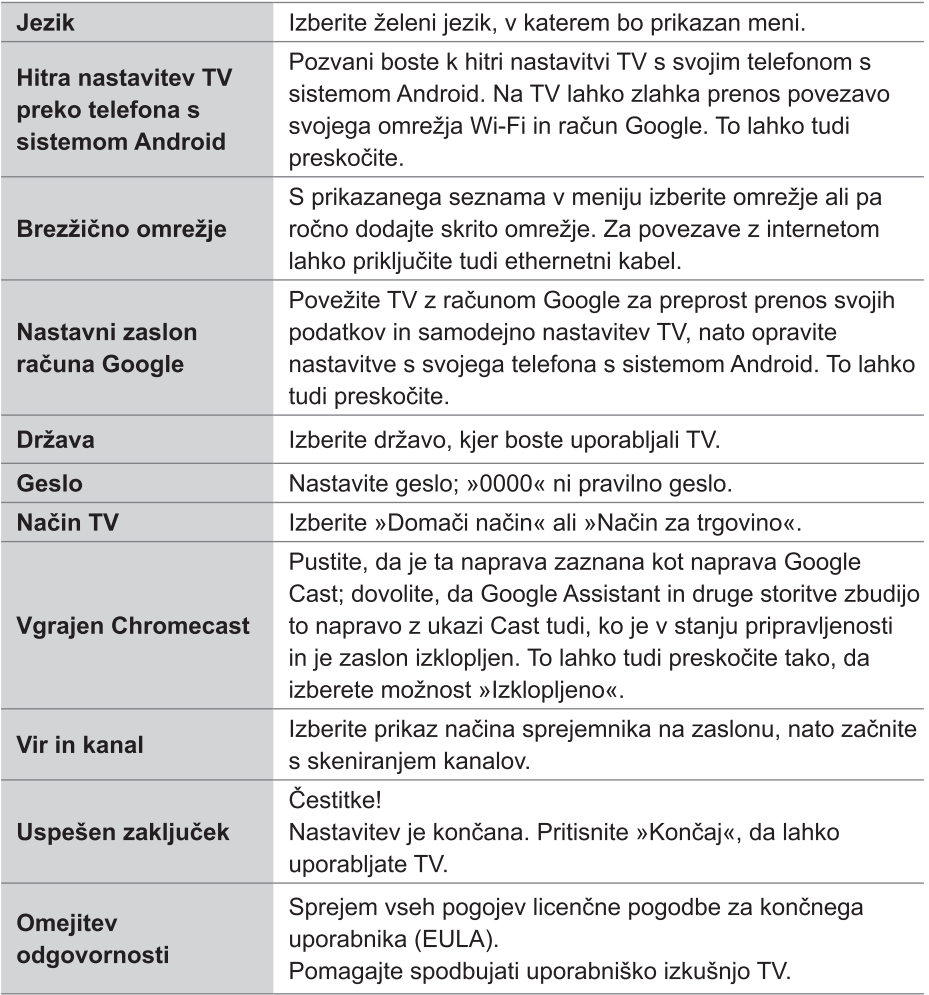

# Tehnični podatki

Ø Funkcije, videz in tehnični podatki se lahko spremenijo brez predhodnega obvestila.

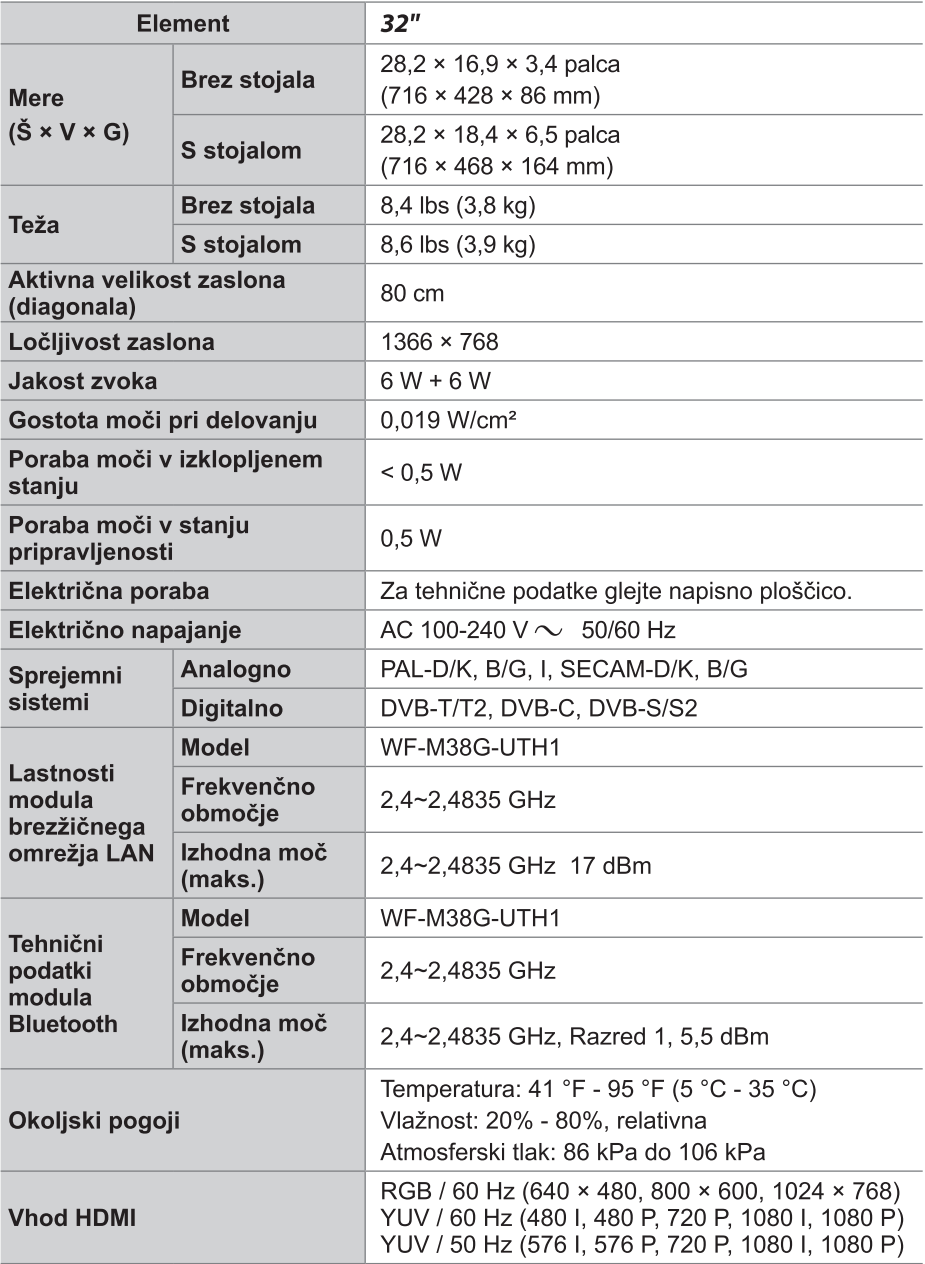

## Drugi podatki

## Recikliranje/licence

#### Odpadna električna in elektronska oprema (WEEE) Evropska direktiva 2012/19/EU

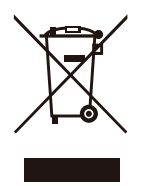

Ta simbol na izdelku ali njegovi embalaži nakazuje, da izdelka ni dovoljeno odlagati med gospodinjske odpadke. Namesto tega je vaša odgovornost, da odpadno opremo odložite na označenih zbirnih mestih za recikliranie odpadne električne in elektronske opreme. Z ločenim zbiranjem in recikliranjem odpadne opreme boste pomagali ohranjati naravne vire in zagotavljati, da je reciklirana na način, ki varuje zdravje ljudi in okolje. Za več podatkov o zbirnih mestih za reciklažo se obrnite na lokalno mestno pisarno, vašo komunalno službo ali trgovino, v kateri ste kupili napravo.

**Bateriie** 

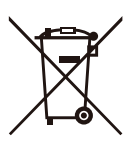

Skladno z Direktivo o baterijah baterij ne smete odlagati med gospodinjske odpadke. Baterije odložite v zbirni zabojnik v trgovinah, ki se uporablja specifično za ta namen.

#### Omejevanje uporabe nekaterih nevarnih snovi (RoHS) Evropska direktiva 2011/65/EU

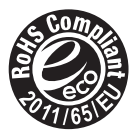

Ta Evropska direktiva omejuje uporabo nevarnih in škodlijvih snovi, ki jih je težko reciklirati.

S tem omogočimo preprosto recikliranje električne in elektronske opreme (EEE) in varuiemo okolie.

Snovi, uporabljene v tej napravi, so skladne z direktivo RoHS.

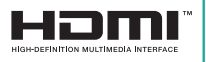

Izraza HDMI in visokoločljivostni večpredstavnostni vmesnik HDMI ter logotip HDMI so blagovne znamke ali registrirane blagovne znamke družbe HDMI Licensing Administrator, Inc. v Združenih državah Amerike in drugih državah.

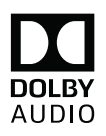

Izdelano po licenci Dolby Laboratories, Oznake Dolby, Dolby Audio, Pro Logic in dvojni D so zaščitene blagovne znamke Dolby Laboratories. Zaupna neobiavliena dela. Vse pravice pridržane 1992-2019. Dolby Laboratories. Vse pravice pridržane.

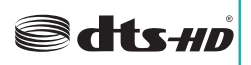

Za patente DTS glejte http://patents.dts.com. Izdelano po licenci DTS Licensing Limited. DTS, simbol. DTS in simbol skupai. DTS-HD ter logotip DTS-HD so registrirane blagovne znamke in/ali blagovne znamke podjetja DTS, Inc. V Združenih državah in/ali drugih državah. © DTS. Inc. Vse pravice pridržane.

# Podatki o registraciji EPREL

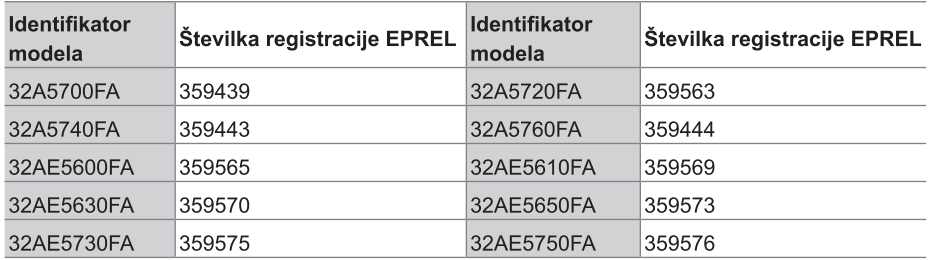